## **Customization Element Properties**

There are two property meanings used in customization elements: properties specifying the element (in the [Specification window](https://docs.nomagic.com/display/MD190SP3/Specification+window)), and properties as

element attributes. The latter is described in this section.

You can create a property in the customization element, then apply the particular stereotype and create customization rules.

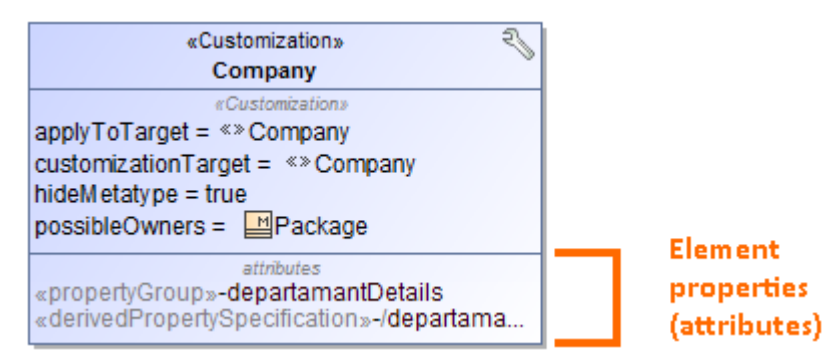

To create a property in the customization element

- 1. In a [profile diagram](https://docs.nomagic.com/display/MD190SP3/Profile+diagram), create a customization element.
- 2. Select the customization element on the diagram.
- 3. Click the **D** button. The menu with properties appears.

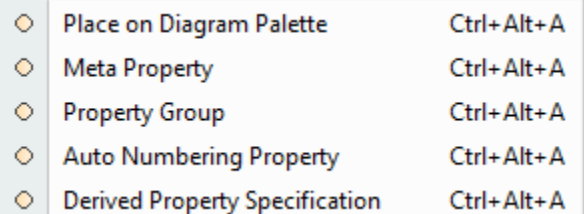

4. Select the desired property described in the following table:

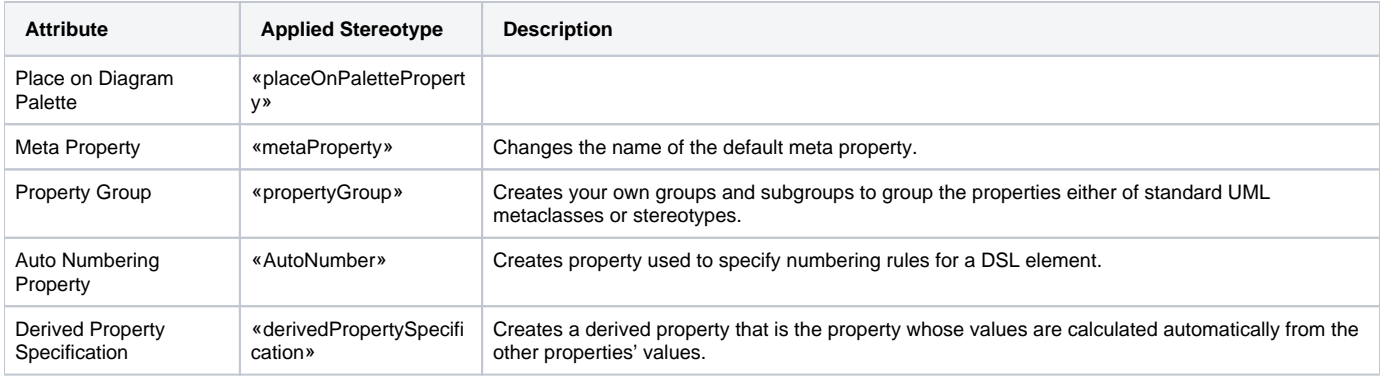

## **Related pages:**

- [Creating Customization Data](https://docs.nomagic.com/display/MD190SP3/Creating+Customization+Data)
- [Using Customization Data](https://docs.nomagic.com/display/MD190SP3/Using+Customization+Data)